# **RANCANG BANGUN APLIKASI SUB AGEN JOYDAY (STUDI KASUS : KEC/DESA TULUNG SELAPAN)**

**Gerint Loregansa<sup>1</sup> , Muhamad Akbar<sup>2</sup>** Fakultas Teknik Ilmu Komputer, Universitas Bina Darma Email: gerin\_14@yahoo.com<sup>1</sup>, muhamad.akbar@binadarma.ac.id<sup>2</sup>

#### **ABSTRAK**

Aplikasi sub agen joyday merupakan aplikasi pemesanan es krim berbasis *mobile* android yang dirancang dan dibangun untuk mengatasi permasalahan yang dialami agen dan pelanggan dalam proses pemesanan es krim dan pengelolaan data nya. Munculnya kebutuhan akan aplikasi ini dikarenakan kurang efektifnya proses pemesanan melalui whatsapp ataupun telepon yang terkadang menyebabkan kesalahan jenis es krim yang dipesan dan rumitnya pendataan pesanan pelanggan yang dilakukan oleh agen. Oleh karena itu diharapkan dengan adanya aplikasi ini dapat mempermudah proses bisnis yang berjalan antara agen dengan pelanggannya dan juga meminimalisir kesalahan-kesalahan yang mungkin bisa terjadi akibat kelalaian manusia (*human error*). Metode yang digunakan dalam pengembangan aplikasi ini adalah metode *prototype dan* menerapkan metode UCD (*User Centered Design)* dalam perancangan desainnya, yang dimana metode tersebut menempatkan pengguna sebagai pusat dari proses pengembangan sebuah sistem. Pengembangan aplikasi menggunakan metode *prototype* ini dimulai dari melakukan komunikasi dan pengumpulan kebutuhan, membangun *prototype*, evaluasi *prototype*, mengkodekan sistem, menguji sistem, evaluasi sistem, menggunakan sistem. Sehingga dengan metode tersebut hasil akhir yang didapatkan nantinya akan benar-benar sesuai dengan apa yang diinginkan oleh pengguna dan sesuai dengan kebutuhan pengguna.

**Kata Kunci:** *aplikasi pemesanan, prototype, user centered design, mobile android*

### *ABSTRACT*

*The joyday sub agent application is an android mobile-based ice cream ordering application that is designed and built to overcome the problems experienced by agents and customers in the process of ordering ice cream and managing its data. The emergence of the need for this application is due to the ineffectiveness of the ordering process via whatsapp or telephone which sometimes causes errors in the type of ice cream ordered and the complexity of data collection of customer orders by agents. Therefore, it is hoped that this application can simplify the business processes that run between agents and their customers and also minimize errors that might occur due to human error. The method used in the development of this application is the prototype method and applies the UCD (User Centered Design) method in the design design, in which the method places the user at the center of the system development process. Application development using this prototype method starts from communicating*  and gathering requirements, building prototypes, evaluating prototypes, coding the system, testing the system, *evaluating the system, using the system. So that with this method the final results obtained will be in accordance with what is desired by the user and according to the needs of the user.*

*Keywords***:** *ordering application*, *prototype*, *user centered design*, *mobile android*.

#### **1. PENDAHULUAN**

Berkembangnya teknologi informasi sudah banyak menyebabkan kemajuan dalam menciptakannya suatu informasi yang mudah diakses, berkualitas dan menunjang kebutuhan kehidupan manusia. Salah satunya ialah dalam menunjang proses kegiatan bisnis atau yang biasa kita kenal dengan istilah e-commerce maupun mobilecommerce. Dimana kita bisa melakukan proses transaksi bisnis dengan dukungan teknologi yang semakin berkembang hanya melalui perangkat mobile yang kita miliki.

Di zaman saat ini berbelanja ataupun berjualan dengan melakukan pemesanan secara online bukanlah suatu hal yang asing lagi bagi kebanyakan orang, baik sebagai pembeli maupun penjual. Hal itu dikarenakan proses pemesanan yang dilakukan dapat lebih mudah dilakukan dibandingkan dengan mendatangi tempat tersebut secara langsung. Dimana saat kita berbelanja atau berjualan melalu online, kita dapat mengaksesnya dimanapun dan kapanpun tanpa khawatir akan waktu dan kondisi tertentu.

Pada penelitian sebelumnya yang berjudul "Rancang Bangun Aplikasi Molly Molen Malang Berbasis Android Menggunakan Metode Waterfall", pemesanan molly molen dikembangkan dalam 2 bentuk yaitu berbasis

android di sisi pelanggan yang memiliki fitur menampilkan tarif menu, menu order dan berbasis web di sisi admin yang memiliki fitur search, kelola menu, kelola order dan kelola customer namun tidak terdapat menu pesanan saya di sisi pelanggan [1]. Pada penelitian lainnya yang berjudul "Aplikasi Penjualan Batik Berbasis Android (Studi Kasus di Batik Puspa Kencana, Laweyen, Solo)" terdapat fitur untuk memberikan review terhadap produk penjualan nya dan dapat mengurangi atau menambah barang pada menu keranjang namun tidak terdapat fitur unggah bukti bayar [2]. Penelitian lain yang berjudul "Rancang Bangun Mobile Commerce Berbasis Android Pada Toko Duta Buku Semarang" memilki kategori dalam pengelompokkan bukunya, update dan delete pada menu keranjang, konfirmasi pembayaran untuk mengunggah bukti bayar dan ubah password [3]

Proses pemesanan maupun pendataan biasanya masih banyak menggunakan buku tulis sebagai medianya. Pada agen Joyday Kecamatan/Desa Tulung Selapan, proses pemesanan yang berjalan saat ini tidak cukup efektif dan efisien. Misalnya pelanggan yang ingin memesan es krim harus menghubungi terlebih dahulu agennya melalui telepon ataupun sebaliknya, kemudian agen tersebut harus mencatat orderan setiap pelanggan nya dan merekap kembali orderan tersebut. Sehingga proses tersebut cukup menyulitkan agen dan tidak efisiennya proses bisnis yang berjalan, karena disitulah adanya peluang terjadinya kelalaian yang diakibatkan oleh manusia (human error) dalam pengelolaan data.

Oleh karena itu, untuk mengatasi permasalahan proses bisnis yang berjalan pada agen Joyday Kecamatan/Desa Tulung Selapan maka perlu adanya sebuah aplikasi Agen Joyday berbasis android. Dimana aplikasi tersebut nantinya memiliki 2 sisi yaitu sisi client untuk pelanggan dan sisi server untuk agen. Pada sisi client akan menampilkan seluruh daftar menu es krim joyday yang dapat digunakan pelanggan untuk melakukan pemesanan es krim kepada agennya, terdapat metode pembayaran transfer bank dan juga cash dan juga dapat digunakan untuk mendaftar menjadi pelanggan baru joyday melalui aplikasi tersebut. Nantinya pesanan akan di proses oleh agen di sisi server, sehingga memudahkan pelanggan dalam mengenali jenis es krim, meminimalisir kesalahan pemesanan dan agen tidak perlu lagi mencatat satu persatu setiap pesanan pelanggannya.

Berdasarkan uraian diatas, solusi yang akan diangkat dalam penelitian ini adalah peneliti akan merancang dan membangun suatu aplikasi dengan topik "Rancang Bangun Aplikasi Sub Agen Joyday Studi Kasus Kec/Desa Tulung Selapan".

## **2. METODOLOGI PENELITIAN**

### **2.1 Metode Pengumpulan Data**

Pada penelitian ini jenis data yang digunakan yaitu data primer. Metode yang digunakan dalam pengumpulan data antara lain :

1. Observasi

Melakukan pengamatan secara langsung mengenai bagaiamana proses pemesanan yang saat ini berjalan. Dimulai dari cara pemesanan dan pendataan pesanan pelanggan, metode pembayaran, hingga pengantaran barang ke pelanggan.

2. Wawancara

Metode wawancara bebas yang dalam pelaksanaannya dilakukan tanpa membawa pedoman apa yang akan ditanyakan kepada partisipan dan wawancara terstruktur yang pelaksanaannya mengacu pada daftar pertanyaan yang telah disusun. Peneliti akan melakukan sesi tanya dan jawab kepada agen dan pelanggan dengan menggambarkan permasalahan yang ada, tujuan umum dibuatnya aplikasi dan pengumpulan kebutuhan, dimana agen dan pelanggan adalah pusat dari proses pengembangan suatu sistem. Pengumpulan kebutuhan tersebut nantinya akan diimplementasikan dalam bentuk prototype design, kemudian prototype design tersebut akan dievaluasi oleh user untuk menyesuaikan kebutuhan aplikasi yang akan dikembangkan agar sesuai dengan permintaan user.

3. Studi Literatur

Dilakukan pencarian informasi dari buku-buku maupun jurnal yang berhubungan dengan perancangan aplikasi yang akan dibuat.

### **2.2 Metode Pengembangan Aplikasi**

Pengembangan aplikasi ini menggunakan metode *prototype* dan menerapkan metode UCD (*User Centered Design*) dalam perancangan desainnya. Metode *prototype* adalah metode pengembangan perangkat lunak yang hasil analisa kebutuhannya langsung diterapkan kedalam sebuah model *prototype*. Model prototype yang telah dibuat nantinya akan diuji coba oleh pengguna untuk dievaluasi kekurangannya, sehingga *feedback* dari pengguna menjadi acuan bagi pengembang dalam merevisi model prototype tersebut hingga nantinya dapat diterima dan sesuai dengan kebutuhan pengguna. Sedangkan UCD (*User Centered Design*) merupakan suatu metode perancangan desain yang menempatkan pengguna sebagai pusat dari proses pengembangan sistem [4]. Berikut tahapan-tahapan dalam pengembangan metode *prototype* :

- 1. *Communication* atau Komunikasi, yaitu proses mengidentifikasi permasalahan yang ada, sistem yang saat ini berjalan, tujuan umum dan kebutuhan pengguna yang diperlukan untuk membangun sistem [5].
- 2. *Quick Plan*, yaitu perencanaan kebutuhan dan spesifikasi untuk pengembangan berdasarkan kebutuhan sistem.
- 3. Modelling Quick Design, yaitu tahap pembuatan desain model sistem yang akan dikembangkan menggunakan UML (*Unified Modeling Language*).
- 4. *Construction of Prototype*, yaitu tahap membuat *prototype* aplikasi.
- 5. *Deployment Delivery & Feedback*, yaitu tahap mengevaluasi *prototype* oleh pengguna dan perbaikan *prototype* berdasarkan hasil evaluasi *prototype* dan dilanjutkan dengan mengimplementasikan model *prototype* ke dalam bentuk program.

### **3. ANALISIS DAN PERANCANGAN**

### **3.1 Analisis Permasalahan**

Mengidentifikasi masalah adalah bagian dari komunikasi antara agen dan pengembang, yang merupakan salah satu langkah awal yang harus dilakukan dalam pengembangan sistem dengan menggunakan metode prototype. Menurut Gorman, masalah atau problem adalah situasi yang mengandung kesulitan bagi seseorang dan mendorongnya untuk mencari solusi [6]. Oleh karena itu berdasarkan observasi yang saya lakukan di Agen Joyday Tulung Selapan, didapat beberapa permasalahan yang terjadi dalam proses pemesanan es krim antara pelanggan joyday dengan agen. Permasalahan-permasalahan tersebut akan menjadi suatu landasan bagi peneliti dalam memberikan solusi terhadap agen dengan merancang dan membangun aplikasi agen joyday.Adapun permasalahanpermasalahan tersebut adalah :

- 1. Seluruh proses pemesanan oleh pelanggan dilakukan melalui telepon maupun pesan whatsapp, yang kemudian dilakukan pendataan terhadap setiap pesanan tersebut dengan cara menuliskannya pada sebuah buku dan semua data pesanan tersebut akan di rekap kembali. Sehingga sering terjadinya kesalahan dalam melakukan pendataan yang diakibatkan oleh kelalaian agen.
- 2. Pesanan jenis es krim yang dilakukan oleh pelanggan terkadang tidak sesuai dengan yang pelanggan maksud, hal tersebut terjadi karena kekeliruan pelanggan yang tidak hapal atau ingat setiap jenis es krim nya.

### **3.2 Memahami dan Menentukan Konteks Pengguna (***Specify the Use of Context***)**

Memahami dan menentukan konteks pengguna merupakan tahap dasar dalam penerapan metode UCD. Tahap ini merupakan proses untuk memahami siapa pengguna dari sistem perangkat lunak yang akan dikembangkan, termasuk juga mengidentifikasi siapa saja yang terlibat secara langsung dalam pengembangan sistem (*stakeholders*). Berikut ini identifikasi pengguna yang terlibat dalam pengembangan sistem dan karakteristik pengguna :

a) Identifikasi Pengguna

- 1. Pemilik Agen Joyday Tulung Selapan sebagai pengguna aplikasi disisi server yang mengelola pesanan dan daftar es krim.
- 2. Pelanggan Joyday Tulung Selapan sebagai pengguna aplikasi disisi client yang berfungsi untuk melakukan pesanan es krim.
- 3. Application Designer dan Programmer sebagai pengembang yang menganalisis kebutuhan sistem, merancang sistem dan membangun sistem.

### **3.3 Menentukan Kebutuhan Pengguna dan Organisasi (***Specify the User and Organizational Requirement***)**

Berdasarkan dari observasi dan wawancara yang dilakukan pada agen dan terhadap 17 pelanggan joyday di tulung selapan, didapatkan kesimpulan mengenai fitur-fitur yang dibutuhkan pada aplikasi antara lain :

a) Kebutuhan agen

- 1. Identitas yang digunakan untuk *login* adalah nomor *handphone*.
- 2. Menampilkan jenis es krim berdasarkan kategori es krim.
- 3. Terdapat fitur yang dapat mengelola menu es krim, seperti menambah atau menghapus jenis es krim maupun kategorinya.
- 4. Dapat mengelola pesanan pelanggan.
- 5. Dapat mengelola banner yang akan ditampilkan pada aplikasi client-side.
- 6. Notifikasi jika ada pesanan baru.

### b) Kebutuhan Pelanggan

- 1. Identitas yang digunakan untuk mendaftar dan login adalah nomor handphone.
- 2. Antarmuka pengguna yang menarik dan mudah dipahami.
- 3. Menampilkan jenis-jenis es krim dengan gambar dan detail nya.
- 4. Pada daftar menu, es krim ditampilkan berdasarkan kategori atau jenis nya.
- 5. Terdapat menu yang menampilkan daftar harga modal dan rekomendasi harga jual.
- 6. Terdapat banner yang menampilkan es krim terbaru atau terfavorit.
- 7. Memiliki fitur pencarian es krim.
- 8. Memiliki fitur untuk mengubah password.
- 9. Terdapat pilihan metode pembayaran uang tunai dan transfer bank.

#### **3.4** *Construction of Prototype*

Tahap ini merupakan lanjutan dari tahap sebelumnya yaitu analisa dan perancangan sistem, pada tahap ini akan dibangun *prototype* aplikasi disisi *client* dan *server*.

#### **3.4.1 Solusi Perancangan**

Tahap solusi perancangan merupakan perancangan *design prototype* yang dilakukan berdasarkan informasi yang telah dikumpulkan sesuai kebutuhan pengguna. Pada tahap ini menggunakan figma sebagai *tools* untuk *design prototype*.

### **3.5 Evaluasi Perancangan**

Pada tahap evaluasi perancangan dilakukan dengan cara menunjukkan *prototype design* yang telah dibuat kepada agen dan pelanggan. Tujuan adanya evaluasi ini adalah untuk mengetahui apakah aplikasi sudah sesuai dengan keinginan dan kebutuhan pengguna. Berdasarkan hasil evaluasi yang telah dilakukan, didapatlah kesimpulan bahwa *design* dari perancangan *interface* aplikasi yang dirancang sudah sesuai dengan apa yang diinginkan oleh pengguna. Berbagai fitur maupun menu yang tersedia sudah memenuhi kebutuhan pengguna terhadap aplikasi yang akan dibangun.

### **4. IMPLEMENTASI DAN PENGUJIAN**

#### **4.1 Implementasi** *Interface*

Implementasi *interface* adalah tahap menerapkan perancangan *prototype* ke dalam bentuk pengembangan *interface* aplikasi. Berikut *interface* aplikasi yang dibangun dalam pada aplikasi disisi *server* dan aplikasi disisi klien.

#### **4.1.2 Pengguna Aplikasi (***Client-side)*

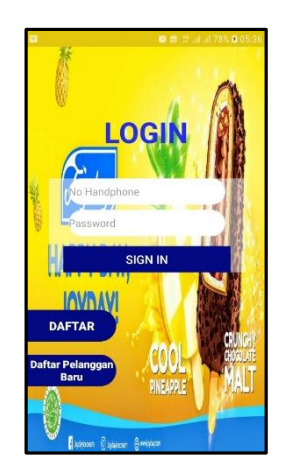

**Gambar 1.** *Interface* Halaman *Login*

Halaman login berfungsi sebagai hak akses atau validasi pengguna untuk masuk pada sistem aplikasi. Pada halaman login menampilkan edit *text* untuk memasukkan nomor *handphone* dan *password*, *button* masuk, daftar dan daftar pelanggan baru. *Button* masuk berfungsi untuk validasi nomor *handphone* dan *password* yang dimasukan oleh pengguna. Jika nomor *handphone* yang dimasukan salah maka sistem aplikasi akan menampilkan pesan nomor *handphone* tidak terdaftar pada *database*. Namun jika *password* yang dimasukan salah, sistem akan menampilkan pesan *password* salah. *Button* daftar berfungsi untuk beralih kehalaman daftar bagi pengguna yang

belum memiliki aku. *Button* daftar pelanggan baru berfungsi untuk melakukan pengajuan pendaftaran ketika seseorang ingin menjadi pelanggan baru joyday tulung selapan.

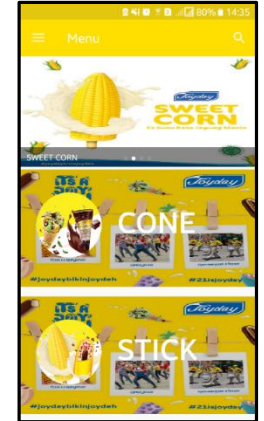

**Gambar 2.** *Interface* Halaman Menu Utama

Pada menu utama menampilkan *banner* dan kategori es krim seperti *cone, stick* dan *cup.* Terdapat juga menu navigasi dan menu pencarian *(search)*. *Banner* pada menu utama berfungsi untuk menampilkan produk-produk yang laris ataupun produk baru. Jika pengguna melakukan klik atau memilih salah satu *banner* yang tampil maka sistem akan menampilkan halaman detail es krim tersebut. Kategori es krim berfungsi untuk menampilkan jenisjenis es krim berdasarkan kategorinya, hal ini bertujuan agar pengguna dapat lebih mudah dalam mencari es krim yang diinginkan. Menu navigasi berfungsi untuk menampilkan menu-menu yang tersedia pada aplikasi dan menu pencarian yang ditampilkan dengan ikon berfungsi untuk mencari es krim berdasarkan nama es krim. Menu pencarian dibuat sebagai opsi mempermudah pengguna dalam mencari es krim yang diinginkan.

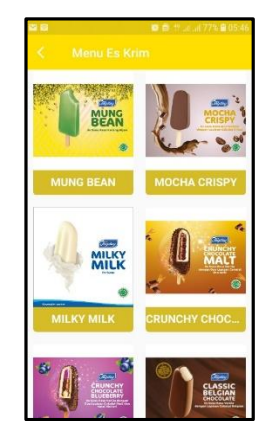

**Gambar 3.** *Interface* Menu Es Krim

Antarmuka menu es krim berfungsi untuk menampilkan berbagai jenis es krim berdasarkan kategorinya. Pada halaman menu es krim menampilkan *list* es krim berupa gambar dan nama jenis es krim pada setiap *item* nya. Setiap *item* es krim memiliki fungsi klik, yang jika di klik atau *tap* sistem aplikasi akan mengalihkan pengguna kehalaman detail es krim tersebut.

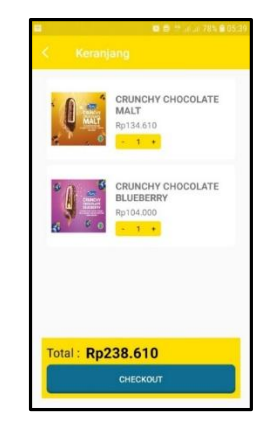

**Gambar 4***. Interface* Menu Keranjang

Halaman keranjang berfungsi untuk menampilkan semua es krim yang ditambahkan kekeranjang oleh pengguna. Pada halaman keranjang menampilkan gambar, nama es krim, harga es krim, *button* jumlah, *text* total dan *button checkout.* Antarmuka pada halaman keranjang ini dibuat dengan tujuan agar pengguna dapat lebih mudah mengenal dan mengetahui detail es krim yang akan dipesan. Pengguna dapat menggunakan fungsi *button* jumlah untuk merubah jumlah es krim dengan cara memilih – untuk mengurangi jumlah dan + untuk menambah jumlah sesuai dengan yang diinginkan. Pengguna juga dapat menghapus es krim yang diinginkan dengan cara mengklik dan tahan atau menekan dan tahan pada *item* yang diinginkan kemudian pilih hapus, maka *item* atau es krim yang dipilih akan terhapus dari keranjang pelanggan. *Text* total berfungsi untuk menghitung total harga dari seluruh jumlah *item* pada keranjang pengguna. *Button checkout* berfungsi untuk menampilkan dialog untuk pengguna melakukan *checkout.*

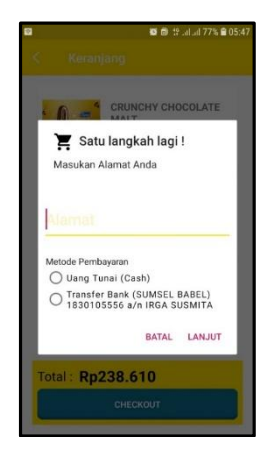

**Gambar 5.** *Interface Checkout*

Dialog *checkout* berfungsi untuk melakukan pemilihan metode pembayaran dan *input* alamat pemesan. Pada halaman *checkout* menampilkan ikon keranjang, pesan masukan alamat anda, edit *text* alamat, *textview* metode pembayaran, *radio button* uang tunai, *radio button* transfer bank, *button* batal dan *button* lanjut. Edit *text* alamat berfungsi sebagai *form* yang dapat digunakan untuk melakukan *input* alamat. *Radio button* uang tunai dan transfer bank berfungsi untuk memilih salah satu metode pembayaran yang pelanggan inginkan. *Button* batal berfungsi untuk membatalkan dan menutup dialog *checkout*, sedangkan *button* lanjut berfungsi untuk mengirim data kedatabase.

### **4.1.3 Pengguna Aplikasi (***Server-side)*

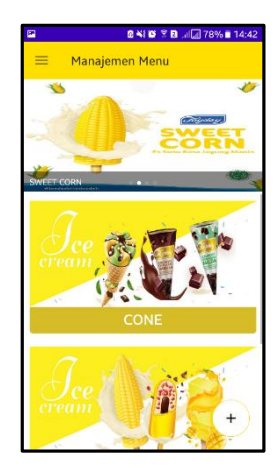

**Gambar 6***. Interface* Manajemen Menu

Halaman manajemen menu berfungsi sebagai halaman utama pada aplikasi *server-side*. Pada halaman manajemen menu menampilkan *banner* dan kategori es krim seperti *cone, stick* dan *cup*. Terdapat juga menu navigasi pada sisi kiri atas dan *button* tambah kategori pada sisi kanan bawah. Fungsi *banner* pada halaman manajemen menu ini bertujuan agar agen sebagai pengguna dari aplikasi *server-side* dapat mengetahui dan memastikan bahwa *banner* yang ditampilkan pada aplikasi *client-side* sudah sesuai. Kategori es krim berfungsi untuk menampilkan jenis-jenis es krim berdasarkan kategori nya. Menu navigasi berfungsi untuk menampilkan menu-menu yang tersedia pada aplikasi *server*-*side*. *Button* ikon tambah berfungsi untuk menampilkan dialog yang berisikan *form* untuk menambahkan kategori baru. Pengguna juga dapat menghapus atau mengedit kategori es krim yang diinginkan dengan cara mengklik atau tahan pada kategori yang diinginkan, nantinya sistem akan menampilkan pilihan menu edit dan hapus.

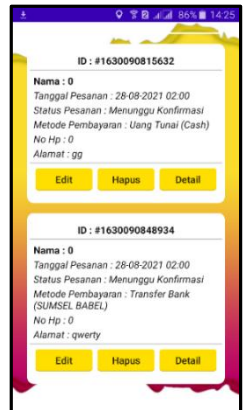

**Gambar 7.** *Interface* Pesanan Pelanggan

Halaman pesanan pelanggan berfungsi untuk menampilkan seluruh pesanan dari pelanggan yang sudah terkirim pada *database*. Pada halaman pesanan pelanggan menampilkan id pesanan, nama, tanggal pesanan, status pesanan, metode pembayaran, no hp, alamat, *button* edit, *button* hapus dan *button* detail. *Button* edit berfungsi untuk melakukan edit terhadap status pesanan pelanggan. *Button* hapus berfungsi untuk menghapus pesanan pelanggan. *Button* detail berfungsi untuk melihat detail pesanan pelanggan.

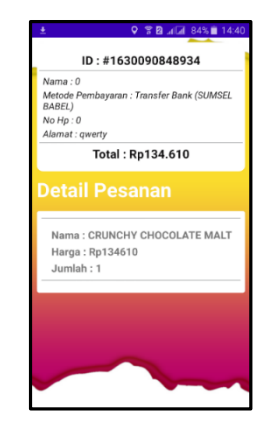

**Gambar 8.** *Interface* Detail Pesanan

Halaman detail pesanan berfungsi untuk menampilkan detail pesanan pelanggan dan bertujuan agar pengguna dapat melihat detail pesanan pelanggannya. Pada halaman detail pesanan menampilkan id pesanan, nama pemesan, metode pembayaran, no hp, alamat total harga dan juga detail pesanan es krim berupa nama es krim, harga dan jumlah yang dipesan.

#### **4.2 Implementasi** *Database*

### **4.2.1 SQLITE**

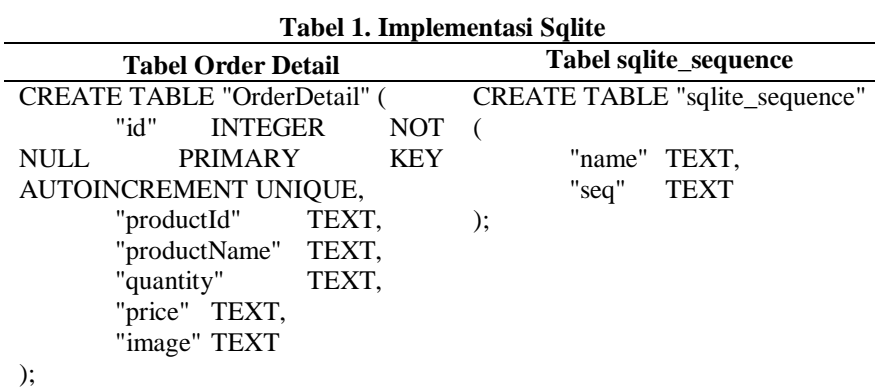

#### **4.2.2 Firebase**

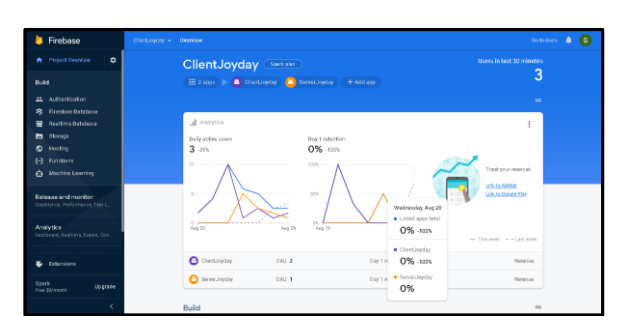

#### **Gambar 9.** Implementasi Firebase

Aplikasi *client-side* dan *server-side* menggunakan *database firebase*. Fitur yang digunakan adalah *realtime database* sebagai penyimpanan data dan *storage* sebagai penyimpanan unggahan gambar.

#### **4.3 Pengujian** *Black Box*

Tahap akhir setelah melakukan perancangan dan implementasi dalam bentuk program adalah melakukan pengujian terhadap aplikasi. Pada tahap ini dilakukan uji coba fungsional sistem yang sudah dibangun, apakah sudah sesuai fungsi-fungsi yang berjalan dan menu yang tersedia.

Tabel 2. Tabel Pengujian Aplikasi Sub Agen Joyday *(Client-side)*

| N <sub>0</sub> | Aktifitas yang dilakukan  | <b>Proses</b>                 | Kesimpulan                  |  |
|----------------|---------------------------|-------------------------------|-----------------------------|--|
|                | Instal aplikasi di mobile | Aplikasi terinstal di mobile. | <b>Berhasil</b>             |  |
|                |                           | - - -                         | $\frac{1}{2}$ $\frac{1}{2}$ |  |

Gerint Loregansa<sup>1</sup>, Muhamad Akbar<sup>2</sup> 1055

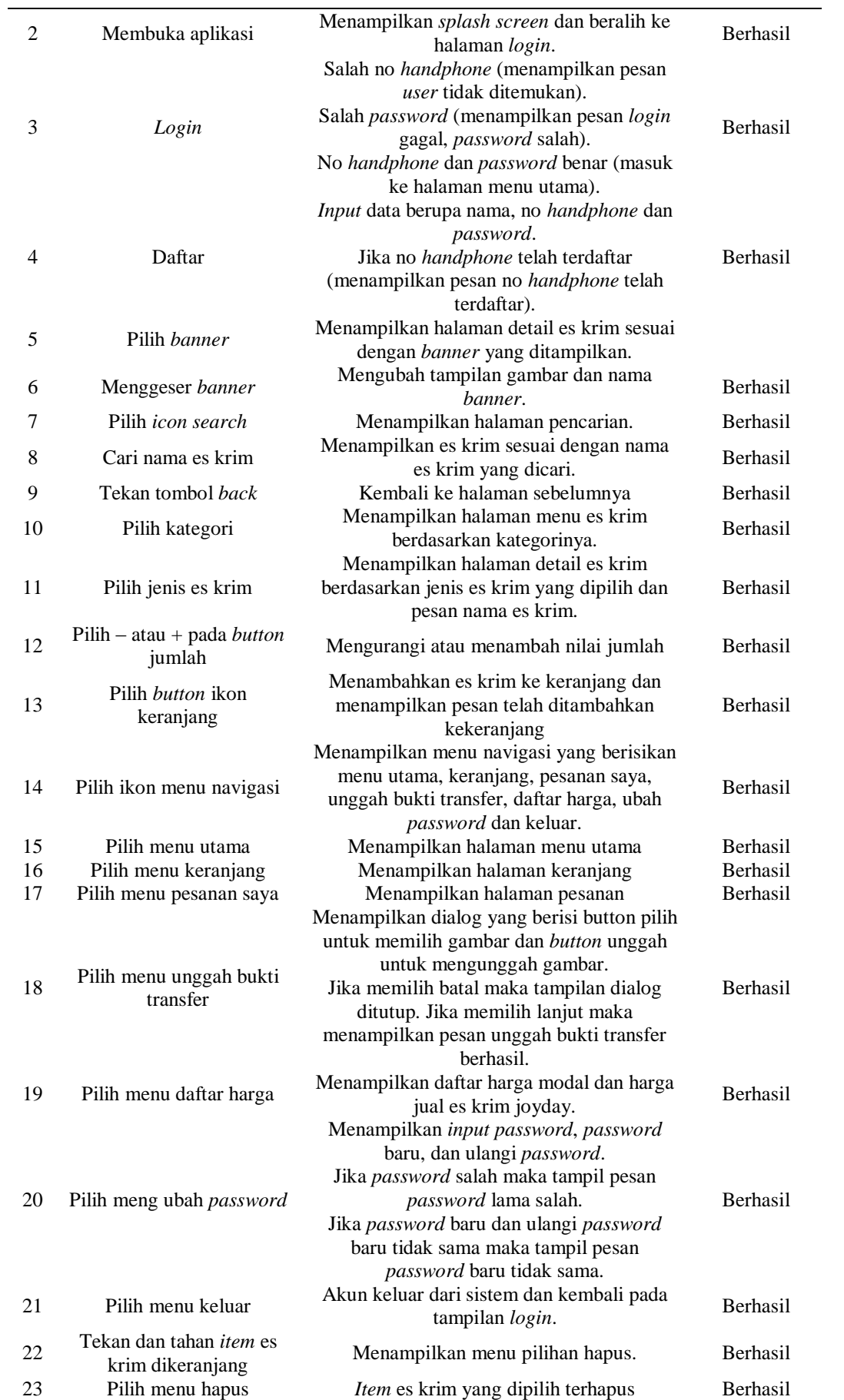

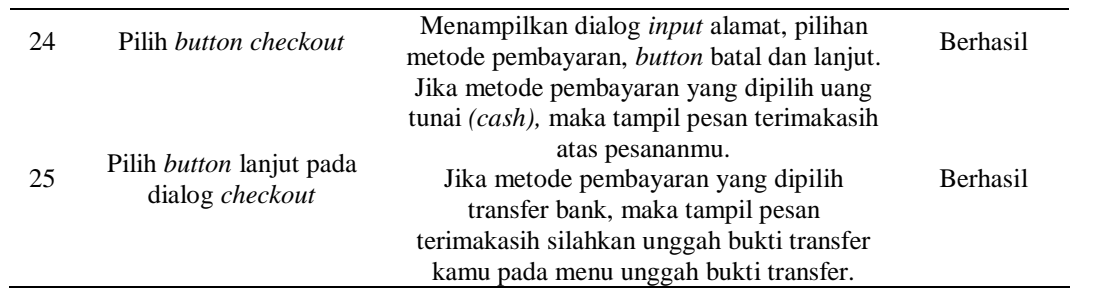

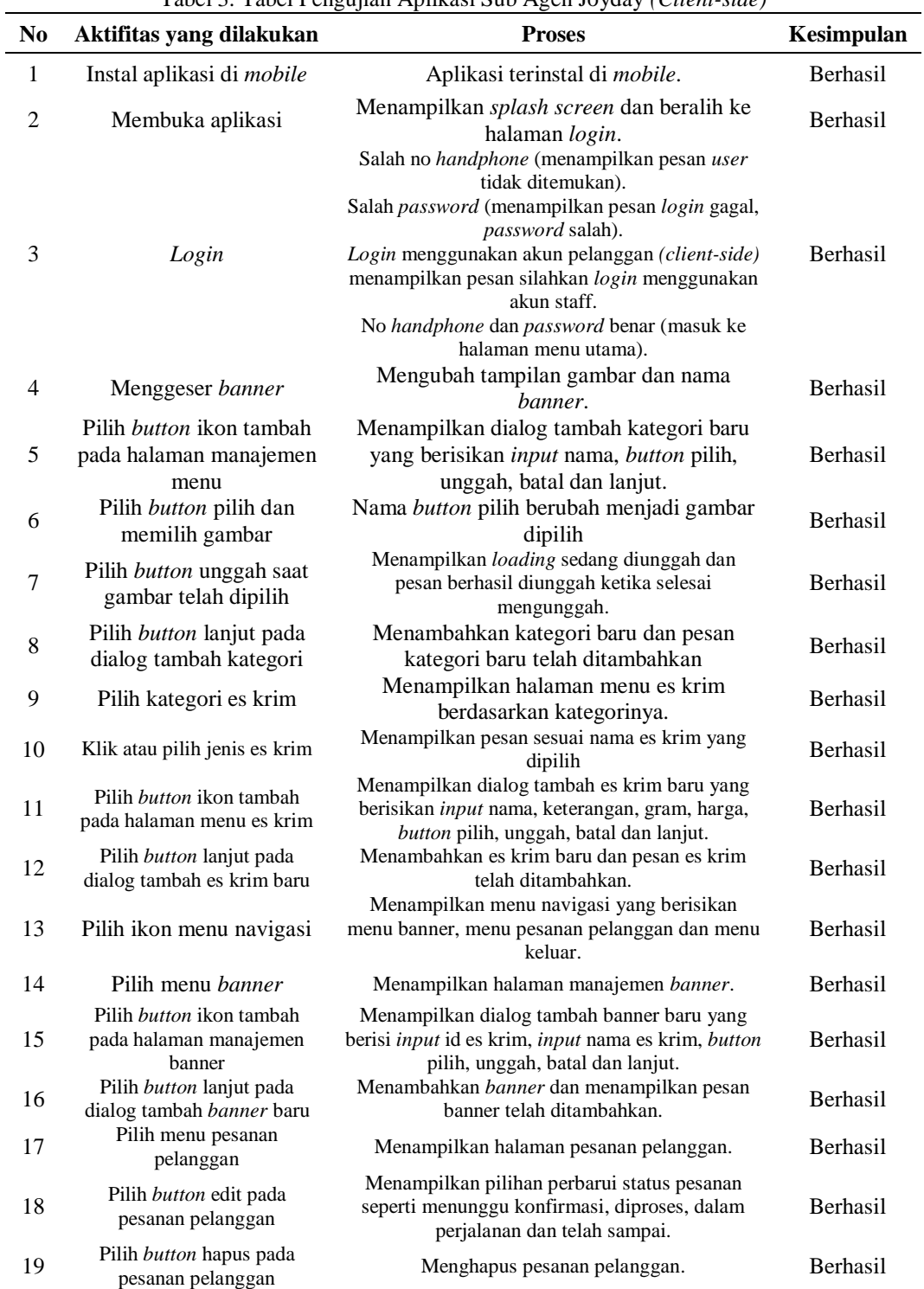

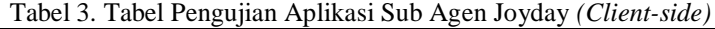

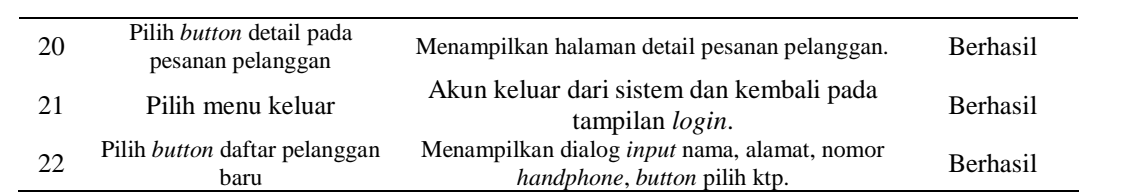

## **5. KESIMPULAN**

Setelah dilakukan implementasi berdasarkan pengumpulan kebutuhan, perancangan, pembangunan dan pengujian aplikasi, dapat diambil kesimpulan hasil dalam penelitian ini sebagai berikut :

- 1. Aplikasi sub agen joyday tulung selapan dibangun berbasis android dan dibangun menjadi 2 bentuk yaitu client-side dan server-side yang memiliki fitur banner, unggah bukti transfer, kategori es krim dan unggah ktp untuk pendaftaran pelanggan baru.
- 2. Adanya aplikasi sub agen joyday dapat mempermudah agen dalam proses pendataan pesanan pelanggan.
- 3. Adanya aplikasi sub agen joyday dapat mempermudah pelanggan dalam mengenali jenis es krim dan melakukan pemesanan ke agen.
- 4. Adanya aplikasi sub agen joyday dapat mengurangi peluang terjadinya kelalaian yang diakibatkan oleh manusia (human error).

# **DAFTAR PUSTAKA**

- [1] Saputra, A. W and et all, "Rancang bangun aplikasi pemesanan molly molen malang berbasis android menggunakan metode waterfall," *Jurnal Repositor,* vol. 2, no. 7, p. 855–862, 2020.
- [2] F. B. Sholih, "Perancangan Aplikasi Penjualan Batik Berbasis Android (Studi Kasus di Batik Puspa Kencana, Laweyan, Solo)," PhD thesis, Universitas Muhammadiyah , Surakarta, 2014.
- [3] H. Wijaya and et all, "Rancang bangun mobile commerce berbasis android pada toko duta buku semarang," *Techno.Com,* vol. 14, no. 2, p. 98–108, 2015.
- [4] W. Widhiarso and et all, "Metode ucd (user centered design) untuk rancangan kios informasi studi kasus: Rumah sakit bersalin xyz," *@ lgoritma ( Jurnal Ilmiah STMIK GI MDP ),* vol. 3, no. 3, p. 6–10, 2007.
- [5] R. Aditya and et all, "Rancang bangun aplikasi monitoring kegiatan menggunakan metode prototype," *Journal of Information Technology and Computer Science,* vol. 1, no. 1, p. 47–57, 2021.
- [6] R. Brezensky and et all, "Perancangan aplikasi bimbingan kkl, kp, ta berbasis web untuk mahasiswa dan dosen studikasus: Program studi sistem informasi," in *In Bina Darma Conference on Computer Science (BDCCS)*, Palembang, 2019.